## <span id="page-0-0"></span>EFM DGLux5 Configuration Guide

<span id="page-0-1"></span>Kinetic - Edge & Fog Processing Module (EFM) 1.7.0

Revised: April 4, 2019

## **Table of Contents**

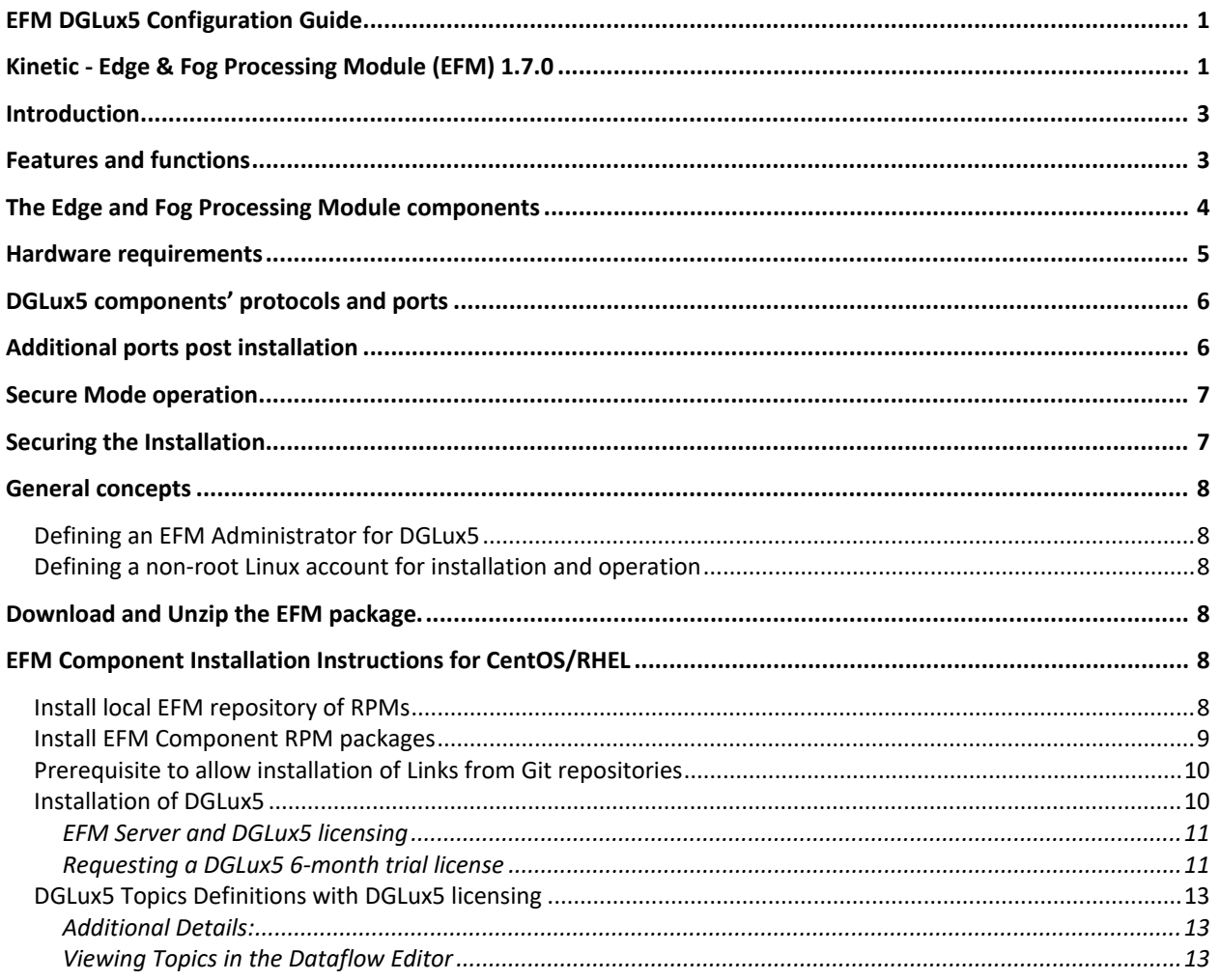

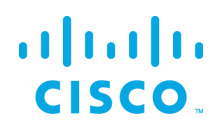

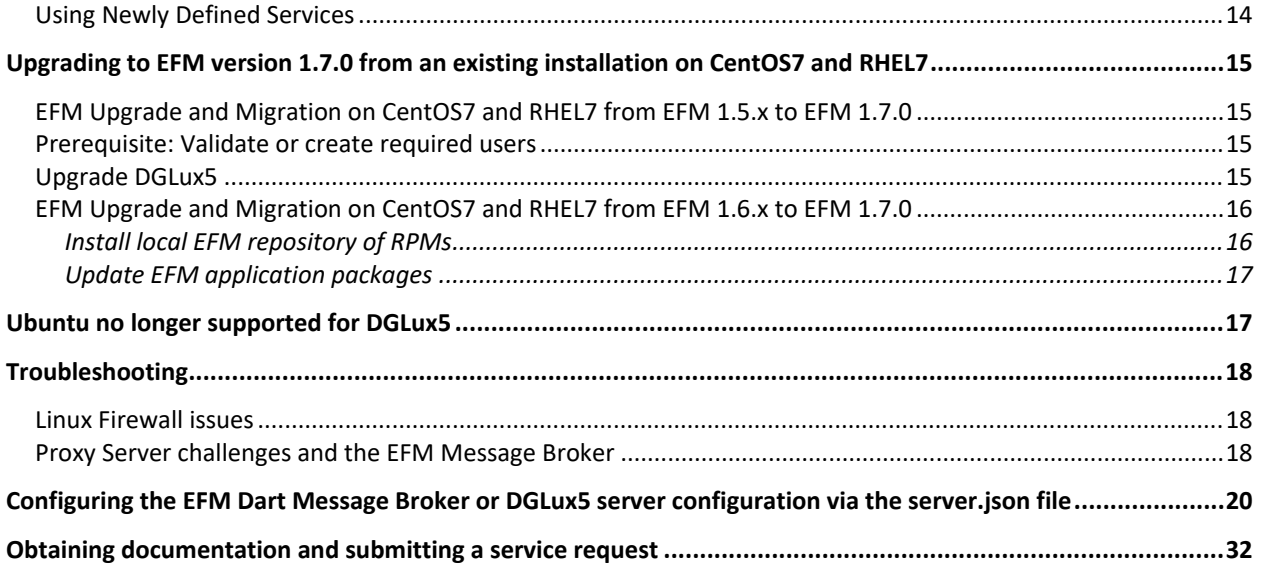

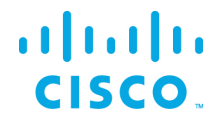

## <span id="page-2-0"></span>Introduction

The Cisco Edge and Fog Processing Module (EFM) allows you to create a reliable data communications messaging system on top of your data networking infrastructure. This system provides data delivery and allows you to rapidly deploy applications, where needed, that can be at the edge or fog or in the data center. The EFM is an open platform that allows for the addition of micro services or applications by anyone, allowing for unlimited capability and growth by adding software components that optimize the results of the application, system, or outcome.

The EFM addresses the complexity of building an enterprise-ready scalable data messaging system upon which one or many applications can reside. The EFM comes with a series of tools to manage the system, the EFM system administrator, and the EFM system monitor.

## <span id="page-2-1"></span>Features and functions

The system's key capabilities include:

- A framework for edge and fog processing. High performance.
- Reusable micro services for collecting data from, and providing control over, devices and machines, as well as processing the data prior to delivery to its destination.
- Different options for reliable transport of data through the system, encompassing both batch and real-time streaming options.
- Flexible mechanisms for integration with IT systems, reporting, and analytics.
- An architectural framework to extend fog processing to multiple tiers: east west (fog to fog) and north south (hierarchical processing leveraging network topology).
- Easy-to-use GUI tools to simplify development, deployment, and operation for all aspects of the system.
- A pervasive control paradigm and flow of information back to micro services, devices and machines for management, control, optimization, and specific actions.
- A completely open and polyglot system where third parties can provide devices, processing storage, software modules, analytics, applications, or any combination thereof.

This is the technology that makes IoT possible, and leads to faster industry adoption of the IoT vision.

## <span id="page-3-0"></span>The Edge and Fog Processing Module components

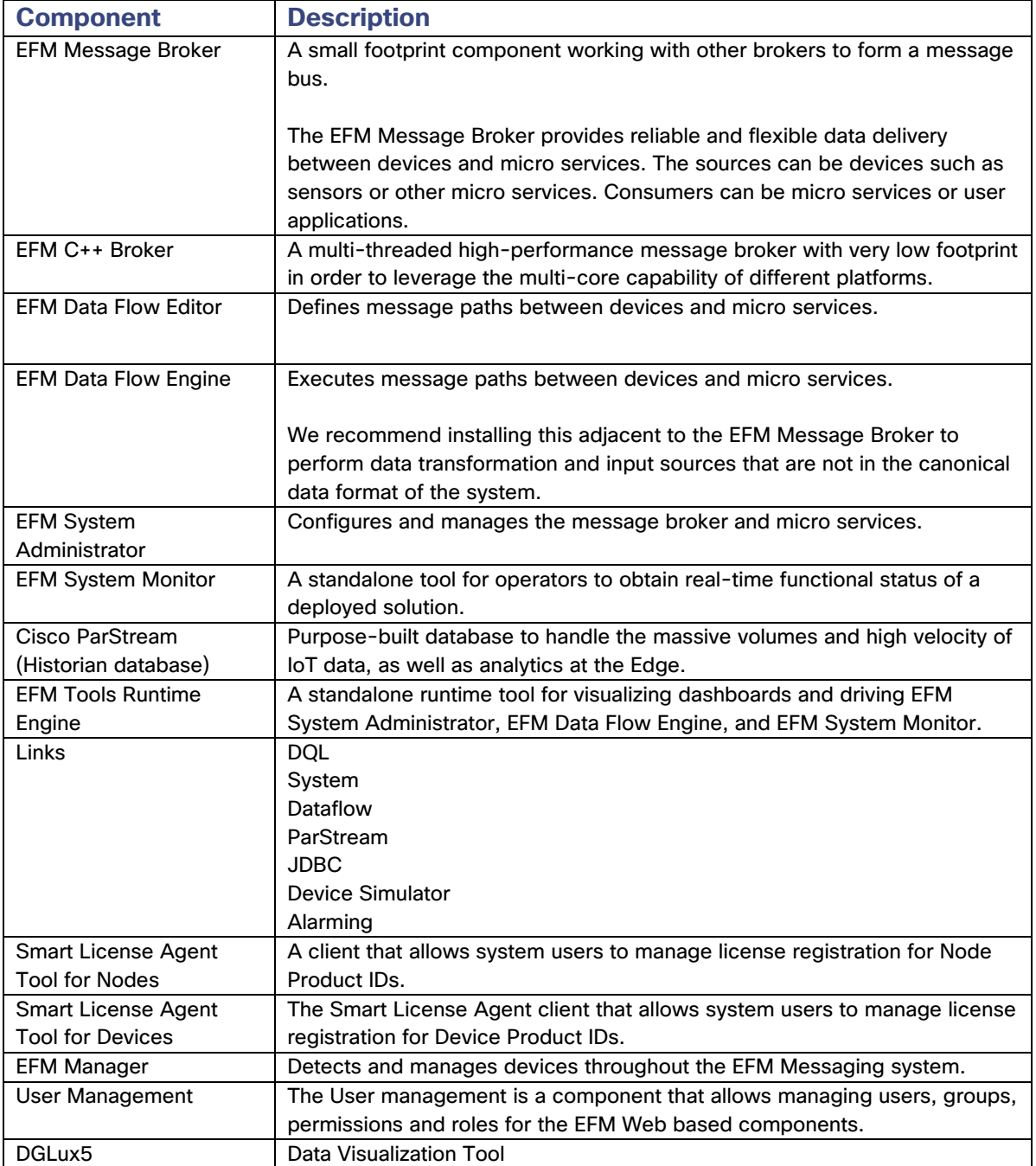

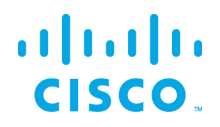

## <span id="page-4-0"></span>Hardware requirements

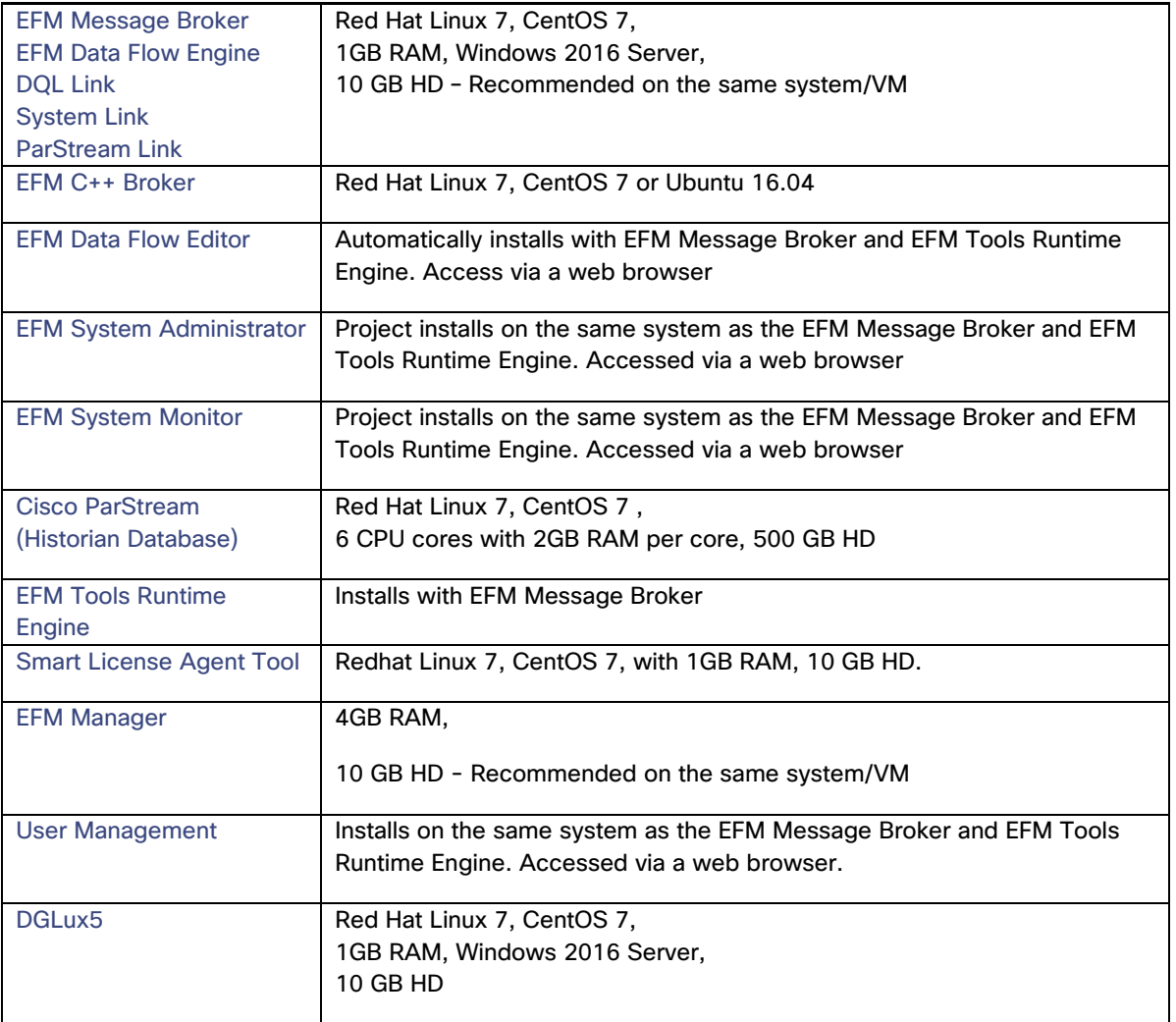

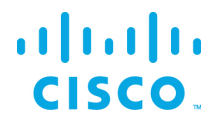

## <span id="page-5-0"></span>DGLux5 components' protocols and ports

The protocols and ports used by the DGLux5. The port values are configurable after installation.

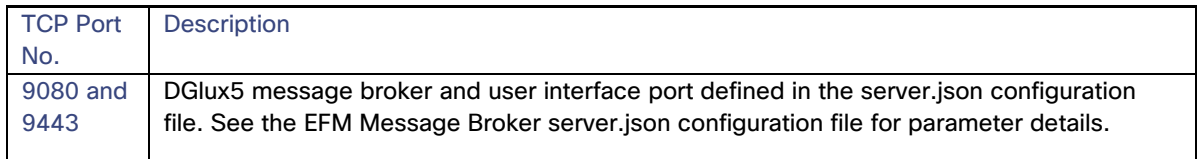

## <span id="page-5-1"></span>Additional ports post installation

The EFM DSLinks are microservices. They may expose additional protocol ports that are listening for incoming connections. It is necessary to verify these ports in the DSLink documentation and configure the host to allow the incoming connections as desired. For example, the MQTT DSLink provides an optional server that can listen on port TCP 8443 to MQTT clients. If the MQTT Server DSLink functionality is desired, the host must allow for the proper firewall access for this to receive the connections.

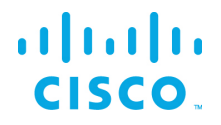

## <span id="page-6-0"></span>Secure Mode operation

The EFM can operate in Secure Mode to enhance the security features available for the EFM message broker and web server. Secure Mode provides these following enhacements:

- HTTPS Strict Transport Security (HSTS), which automatically redirects inbound http connections to https for message broker and web traffic
- System dslink cannot execute "system command"
- Login page won't allow browser to remember password
- Prevents the pages from being embedded in iframes
- Prevents the command action that allows shell exection by the System Link

Secure Mode is configured by indicating Y(es) during the installation of the message broker or placing the hidden file ".secureMode" in the dglux\_server directory.

Using Secure Mode HSTS only affects inbound connections; outbound http and https connections are still supported.

## <span id="page-6-1"></span>Securing the Installation

Every install of a Cisco Kinetic EFM instance will have to meet specific requirements for performance and security. It is generally advisable, to configure the underlying platform Linux OS as tight as possible by minimizing the number of amount and privileges of processes running and services offered. Suggested is adherence to general hardening guidelines as provided by the NSA hardening guide collection at <https://www.nsa.gov/> or platform specific formulations. To enable educated decisions, when the grade of security impacts performance, and where to strike a balance acceptable for the local install, the sections in this guide offer helpful information and relations.

For additional information on hardening the underlying operating system some additional references are:

Red Hat: [https://access.redhat.com/documentation/en-](https://access.redhat.com/documentation/en-US/Red_Hat_Enterprise_Linux/6/pdf/Security_Guide/Red_Hat_Enterprise_Linux-6-Security_Guide-en-US.pdf)

US/Red Hat Enterprise Linux/6/pdf/Security Guide/Red Hat Enterprise Linux-6-Security Guide-en-[US.pdf](https://access.redhat.com/documentation/en-US/Red_Hat_Enterprise_Linux/6/pdf/Security_Guide/Red_Hat_Enterprise_Linux-6-Security_Guide-en-US.pdf)

NSA hardening guide - <https://www.nsa.gov/what-we-do/research/selinux/> for information on Security Enhanced Linux. See also SELinux SELinux in the RedHat Enterprise Security Guide above.

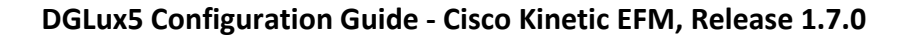

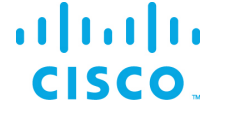

## <span id="page-7-0"></span>General concepts

## <span id="page-7-1"></span>Defining an EFM Administrator for DGLux5

It is important to note that we do not define default username and passwords for DGLux5. The first user that is defined at install becomes the administrator. After the install, using the the "users.sh" (in the  $$EFM\_ROOT/dglux\_server/bin/$  folder) script in to additional users may be added. At least one user requires administrative priviledges for that node.

#### <span id="page-7-2"></span>Defining a non-root Linux account for installation and operation

As a Linux security best practice, the installation RPM creates a non-root account for installing and operating the EFM. If the account does not exist, it will create the user "dglux" and group "dglux". All examples throughout the documentation will reference this user name.

## <span id="page-7-3"></span>Download and Unzip the EFM package.

The software should be downloaded from CCO at [www.cisco.com](http://www.cisco.com/) under "Support and Downloads."

Unzip the image:

```
$ unzip EFM-1.7.0.zip
$ unzip EFM-1-7-0.zip
```
Change into unzipped folder:

\$ cd EFM-1-7-0

## <span id="page-7-4"></span>EFM Component Installation Instructions for CentOS/RHEL

The EFM components for CentOS7 and RHEL7 are delivered in the form of RPM packages. The RPM packages are installed, updated and uninstalled using the YUM tool. During the installation of the RPM packages using YUM, third party dependencies are checked and if required downloaded and installed.

EFM RPM packages are delivered as a ZIP archive containing all RPM packages. This archive has to be installed on the target system before the RPM packages it contains can be installed with YUM.

#### <span id="page-7-5"></span>Install local EFM repository of RPMs

Copy EFM archive from corresponding platform subfolder of the EFM-1-7-0.zip file to the target system.

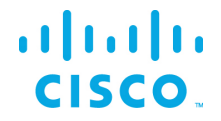

The archive name follows the format repo-<major-version>.<minor-version>.<patch-version>-<br/>sbuildnumber>.zip, i.e. "repo-1.7.0-5.zip"

The following steps must be carried out for this as user 'root':

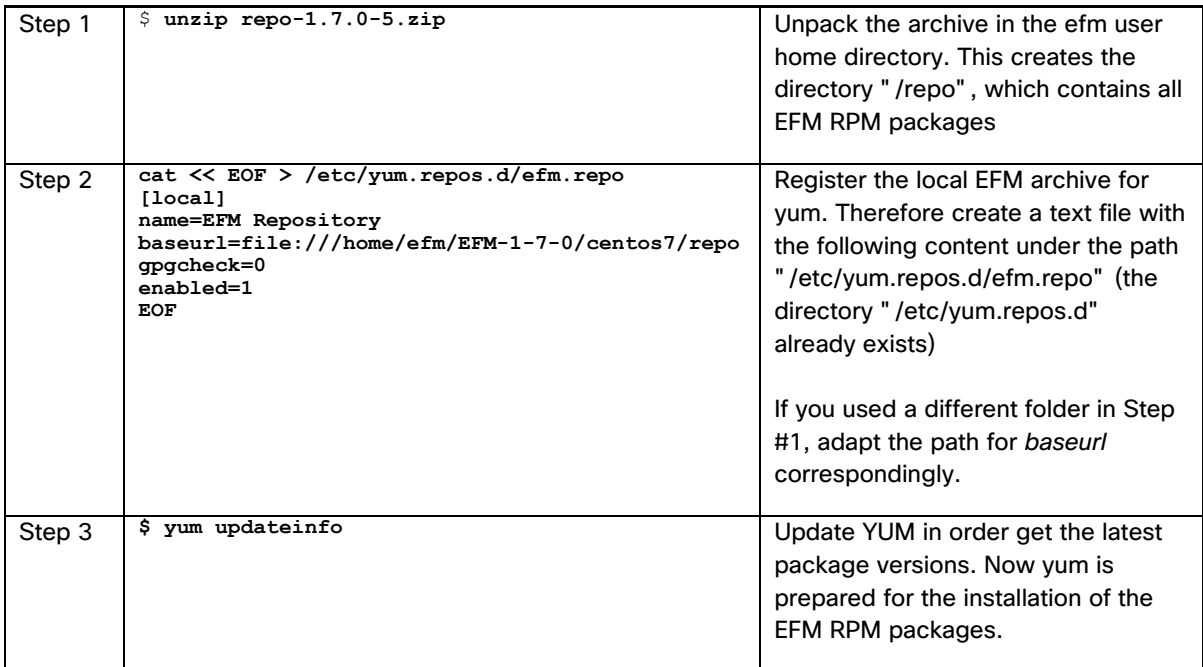

#### <span id="page-8-0"></span>Install EFM Component RPM packages

In order to install an EFM Component RPM package in CentOS and RHEL invoke:

sudo yum install -y <package-name>

#### For example:

sudo yum install -y efm-dglux

This commnd installs the efm-server in the directory /opt/cisco/kinetic/efm server. A user efm will automatically be created and will be owner of the corresponding installation files.

/opt/cisco/kinetic is the common home directory for all installed EFM packages.

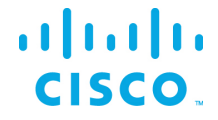

Each package is installed in a separate subfolder, with the exception of additional modules for the EFM server, e.g the efm-server-admin or efm-server-monitor, which will be installed below the "efm\_server" folder.

Required dependencies are automatically solved, e.g. if System Administrator is installed using the command

sudo yum install -y efm-dglux

Dglux5 will also automatically be installed, if it is not already present.

Some packages also configure systemd services which can be used to start and stop the components. These services are by default disabled, but can be easily enabled and started.

#### <span id="page-9-0"></span>Prerequisite to allow installation of Links from Git repositories

The EFM System Administrator allows for installing links from Git, or the system link in the (/sys/links/Install Link/from Git). The git command line application must be installed for this function to properly operate.

\$ sudo yum install git

#### <span id="page-9-1"></span>Installation of DGLux5

To install DGLux5 run the following command:

sudo yum install -y efm-dglux

To run EFM Server and DGLux5 Server in parallel, both need to be owned and executed by different system users. The installation process takes care of corresponding user creation and permissions. To run EFM applications and EFM Server the system user  $\epsilon$  fm is used. To run DGLux Server the system user dglux is used. The user dglux is automatically created, owns the installation and is configured to run the corresponding service.

The following systemd service is automatically added:

```
efm-dglux.service
```
For improved security, no default UI user is created. To create a DGLux user go to folder

/opt/cisco/kinetic/dglux\_server

and run the following command:

./bin/users.sh add -u [USERNAME] -p [PASSWORD]

If this user shall be configured as superuser the command needs to be:

./bin/users.sh add -u [USERNAME] -p [PASSWORD] -s

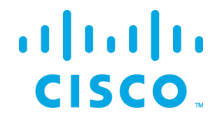

#### Starting DGLux:

service efm-dglux start

To connect DGLux5, use a web browser and proceed to

https://[SERVER IP ADDRESS]:9443

and log in with the admin user credentials you just registered.

#### <span id="page-10-0"></span>EFM Server and DGLux5 licensing

The EFM Server, upon startup, installs a .dglogik licensing file in the home directory of the efm user. This license enables the EFM to function as a unlimited node and supports the specific EFM projects: EFM System Administrator and EFM System Monitor. DGLux5 at startup also installs a .dglogik licensing file in the home directory of the dglux user.

Starting the appropriate services assures that each application is run as the correct user and licensing overlap is avoided.

The DGLux5 also requires a license to operate. The trial license expires automatically after the 6-month trial. This license is not renewable and require the purchase of a additional license for operation.

#### <span id="page-10-1"></span>Requesting a DGLux5 6-month trial license

- 1. Using a web brower client, connect to the dglux port using **http://[Server IP address]: 9080** or **https://[Server IP address]:9443**.
- 2. Log in as administrator user and password defined at installation.

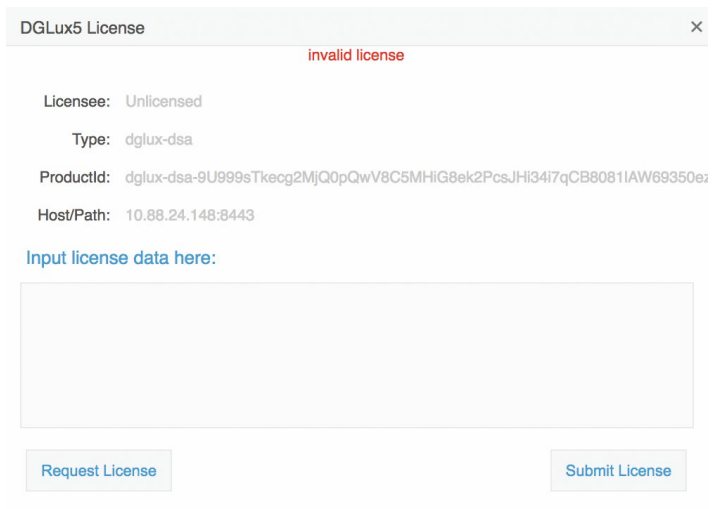

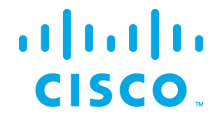

3. Click **Request License**. Complete the following form, click **180-day Trial License | 1500 Topics**, and then click **Submit Request**.

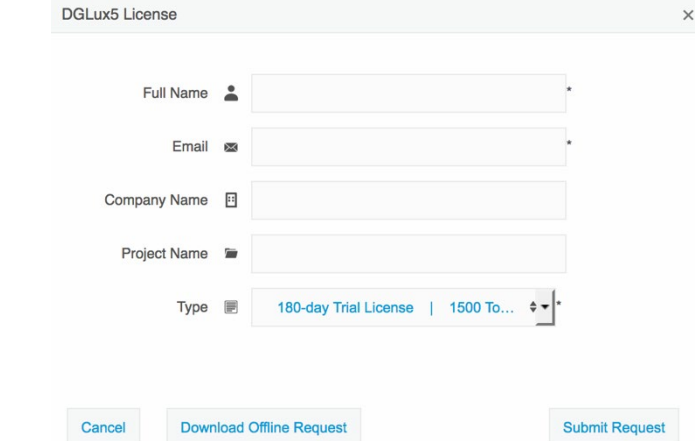

The following results display:

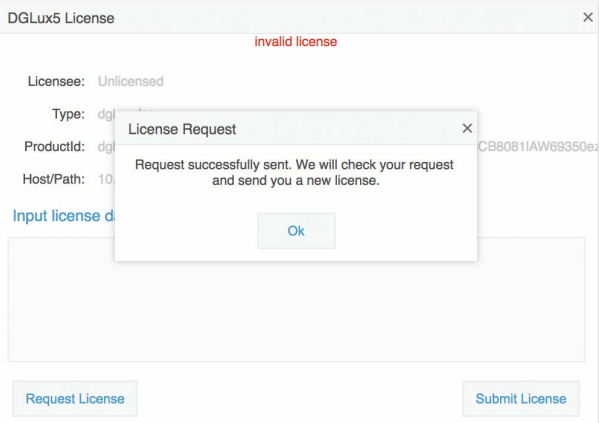

In most instances, licensing will be automatic if connected to the Internet. Otherwise a license will be returned via email to the user's email address.

4. Connect to the dglux server port using **http://[Server IP address]:9080** *or* **https://[Server IP address] :9443**. Once the license has been approved, the following pop-up menu will display. If you agree to the End User License Agreement, click **I agree**.

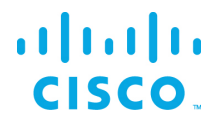

#### <span id="page-12-0"></span>DGLux5 Topics Definitions with DGLux5 licensing

A Topic is a subscription to a data feed with a unique path used at run-time in DGLux UI & Dataflow. There are no other restrictions, You get unlimited users, projects, widgets etc.

Unique topics only count once and can be used in multiple components without incrementing the count.

The following items can count as a topic:

- Real Time Value
- Historical Value (trended data)
- Query
- Command/Control Action to override a value

#### Examples :

- Single unique value bound to a gauge, a text and used in dataflow as 1 topics.
- It counts 1kB of data throughput per hour as 1 topics. Page sizes have nothing to do with it.

#### <span id="page-12-1"></span>Additional Details:

Topics counts get reset every month. This is to ensure that the current topics count is accurate and if the user creates a page and chooses to remove it later, those topics are released.

Topics count can be manually reset by restarting the DGLux5 server.

Numeric changes to a query do not count. For example, if the user is pulling up a trend and has the functionality to select any date range the numeric changes to the query does not count as unique changes.

If topics count is exceeded, the user will not be locked out of the application, instead a watermark stating that the installation is unlicensed will appear at run-time.

The number of topics does not increase due to users, it's only counting unique data connections.

#### <span id="page-12-2"></span>Viewing Topics in the Dataflow Editor

**Topics Actual** and **Topics Preview** counts are displayed in Metrics Panel (Data->Sys->atrius)

**Topics Actual** – Topics that you have used against your allotted amount

**Topics Preview** – Lets you preview how many topics a given page is using and can be reset (right click – reset)

**Topics licensed** – Your allotted amount of topics

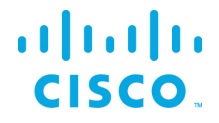

## <span id="page-13-0"></span>Using Newly Defined Services

The registered services can be administrated, configured and used with usual systemctl and service commands.

If a new added service is not known by the system yet, run the following command to reload the services:

systemctl daemon-reload

All services are disabled by default for security reasons. To configure the services to automatically start on reboot use the following commands:

For DGLux:

systemctl enable efm-dglux

## <span id="page-14-0"></span>Upgrading to EFM version 1.7.0 from an existing installation on CentOS7 and RHEL7

<span id="page-14-1"></span>EFM Upgrade and Migration on CentOS7 and RHEL7 from EFM 1.5.x to EFM 1.7.0

In the following section the upgrade/migration from an existing EFM 1.5 installation to EFM 1.6.0 is described.

<span id="page-14-2"></span>Prerequisite: Validate or create required users

Before you start the migration, please ensure all required system users are created with correct settings.

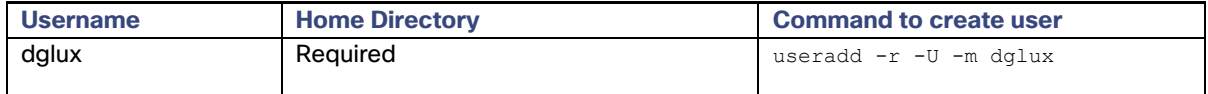

### <span id="page-14-3"></span>Upgrade DGLux5

To upgrade DGLux5 Server run the following commands:

```
cp -r $EFM_ROOT/dglux_server /opt/cisco/kinetic/dglux_server
sudo chown -R dglux:dglux /opt/cisco/kinetic/dglux_server
sudo yum install -y efm-dglux
service efm-dglux start
```
See Installation of DGLux5 for more details on requesting a trial license if necessary.

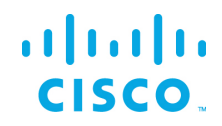

## <span id="page-15-0"></span>EFM Upgrade and Migration on CentOS7 and RHEL7 from EFM 1.6.x to EFM 1.7.0

In the following section the upgrade/migration from an existing EFM 1.6.X installation to EFM 1.7.0 is described.

#### <span id="page-15-1"></span>Install local EFM repository of RPMs

Copy EFM archive from corresponding platform subfolder of the EFM-1-7-0.zip file to the target system.

The archive name follows the format repo-<major-version>.<minor-version>.<patch-version>-<br/>sbuildnumber>.zip, i.e. "repo-1.7.0-5.zip"

If the existing /repo directory exists from version 1.6.X, it can be renamed or erased. The following steps will create the new /repo directory for the upgrade.

\$ mv repo repo\_1.6.0

The following steps must be carried out to define the local EFM repository.:

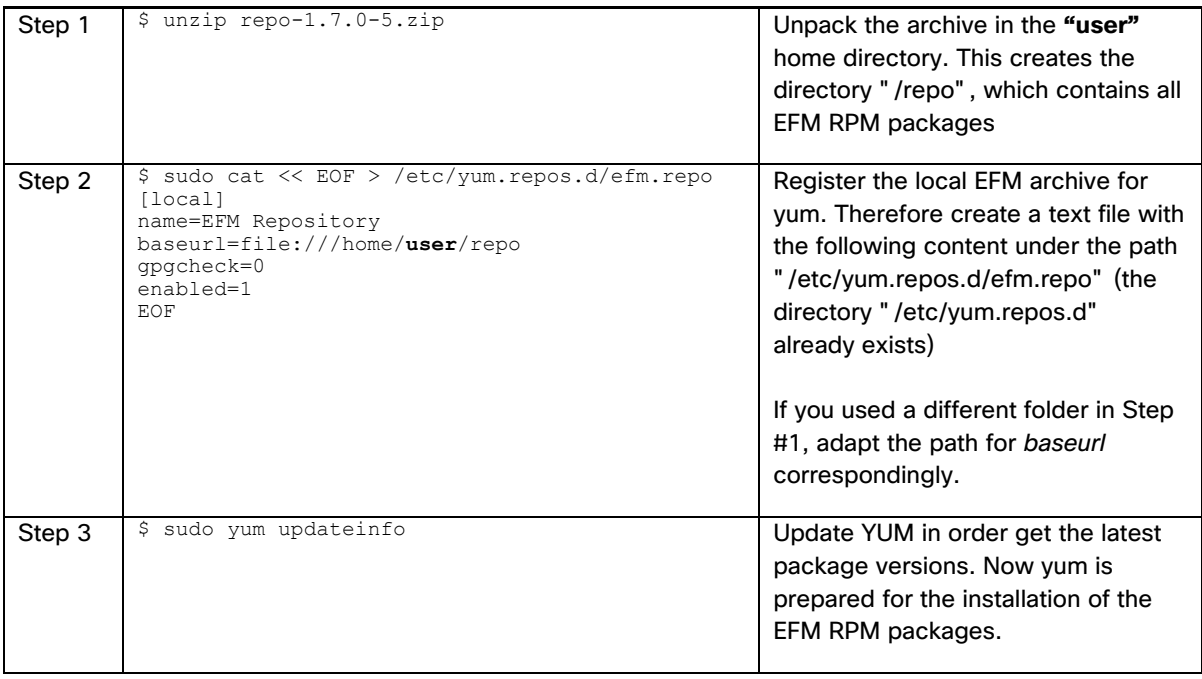

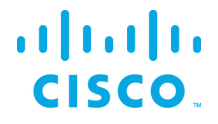

#### <span id="page-16-0"></span>Update EFM application packages

Before updating, it is important to stop the efm services. For example:

systemctl stop efm-dglux

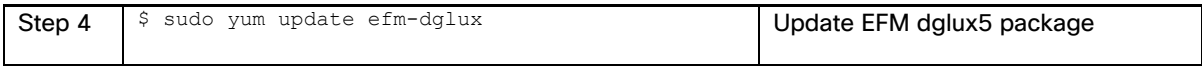

#### Restart after updating

systemctl stop efm-dglux

## <span id="page-16-1"></span>Ubuntu no longer supported for DGLux5

On Ubuntu16.04 EFM only supports the new C++ Broker, no other components are supported on Ubuntu. It is necessary that the user migrate to RHEL7 or CentOS7 for EFM 1.7.

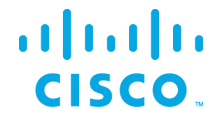

## <span id="page-17-0"></span>**Troubleshooting**

#### <span id="page-17-1"></span>Linux Firewall issues

Redhat and CentOS initially is configured by default with the firewall service turned on and blocks all incoming connections. It is necessary to consult the Operating System Guide to turn off or allow only the known service ports for the EFM connections. The proper configuration needs to be defined by the host administrator.<sup>[1](#page-17-3)</sup>

For the firewall to allow for incoming connections on the 9443 and on Redhat/CentOS, the following commands can be executed:

\$ sudo firewall-cmd --add-port=9443/tcp --permanent

If using unencrypted connections to the broker on the default 8080 port, this will need to be added:

\$ sudo firewall-cmd --add-port=9080/tcp --permanent

You must restart the firewall to implement the changes.

\$ sudo firewall-cmd --reload

Note that if any incoming connections for DSLinks to the ParStream database, etc. exist, those specific ports should be configured to allow incoming connections.

#### <span id="page-17-2"></span>Proxy Server challenges and the EFM Message Broker

In some environments, it might be necessary to define a proxy server to access the Internet due to security restrictions. The EFM message broker uses a localhost communication to connect to the DSLinks on the same host and usually any proxy server configuration inhibits some of this functionality from functioning properly.

We have observed in DGLux5 that some DSLinks connect to the message broker, while others do not if there is a proxy server configured.

In order to successfully connect to all the DSLinks it stopping the Message Broker be necessary, remove the proxy settings and start again the message broker. For example:

- Stop the message broker with /opt/cisco/kinetic/dglux\_server/bin/daemon.sh stop
- Remove the proxy server settings in the environment or system configuration
- Start the message broker with /opt/cisco/kinetic/dglux\_server/bin/daemon.sh start

© 2018 Cisco and/or its affiliates. All rights reserved. Page 18 of 32

<span id="page-17-3"></span> $\overline{a}$ 

 $^{\text{\tiny{1}}}$  Unless properly configured and made permanent, on RedHat and CentOS, the firewall service will resta $\rm \AA^{8}$ in the default configuration.

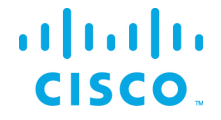

An alternative to removing the use of the proxy server is to define an exclusion list that includes the localhost. In this manner at least the localhost will not be forwarded to the proxy server and communications between the Message Broker and the DSLinks that are on the local host form a connection.[2](#page-18-0)

 $\overline{a}$ 

<span id="page-18-0"></span><sup>&</sup>lt;sup>2</sup> See<http://xmodulo.com/how-to-configure-http-proxy-exceptions.html> for examples on Linux.

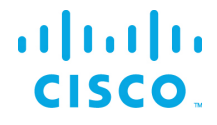

## <span id="page-19-0"></span>Configuring the EFM Dart Message Broker or DGLux5 server configuration via the server.json file

The EFM Dart broker is configured in the server.json file. The system administrator can edit the text file. Modifications to this file should be performed when the broker is not running to avoid the content being overwritten by the message broker. The new configuration will take effect after startup.

The Dart Broker configuration file server.json are the same for EFM Dart Broker and the DGLux5.

An example server.json configuration file located in the \$EFM\_ROOT/dglux\_server folder and does not necessarily contain all parameters:

```
{
  "debug": false,
  "host": "0.0.0.0",
   "port": 8080,
  "httpsPort": 8443,
  "certName": "cert.pem",
   "certKeyName": "key.pem",
  "certPassword": "",
  "enableHSTS": false,
   "enableCSRFProtection": false,
   "strictFileUpload": {
     "enabled": false,
     "useClamAV": false,
     "extensions": [
       "dg5",
       "dgi",
       "crt",
       "key",
       "woff",
       "ttf",
       "gif",
       "svg",
       "png",
       "jpg",
       "xml",
       "json",
       "sql",
       "csv"
    ]
   },
   "disableFileSecurity": false,
   "isAlwaysOffline": false,
   "broadcast": false,
   "workers": 1,
   "updateInterval": 200,
   "static": {
     "/.well-known": "/opt/cisco/kinetic/efm_server/.well-known"
 },
 "linkConfig": {},
   "disabledLinks": [],
   "enableUptimeChecker": true,
   "uptimeCheckUrl": null,
  "upstream": {},
```
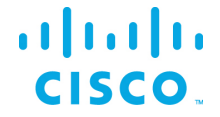

```
 "strictTls": false,
 "quarantine": false,
 "allowAllLinks": true,
 "defaultPermission": [
  \lceil ":config",
     "config"
   ],
   [
     ":write",
     "write"
   ],
   [
     ":read",
     "read"
   ],
   [
     ":user",
     "read"
   ],
  \lceil ":trustedLink",
     "config"
   ],
  \lceil "default",
     "none"
  ]
\vert,
 "useRuntimeManager": false,
 "useDartRuntimeManager": false,
 "useJavaRuntimeManager": false,
 "passwordHasherIterations": 10000,
 "passwordHasherKeyLength": 32,
 "loginRedirectPath": "/",
 "guestLoginRedirectPath": "/assets/",
 "authType": "proxy",
 "twoFactorAuth": "none",
 "runPortChecks": true,
 "storageDriver": "simple",
 "downstreamName": "downstream",
 "loggers": [],
 "proxies": {},
"hooks": \{\},
 "distributionUrl": "NO",
 "linkRepositoryUrl": "https://dsa.s3.amazonaws.com/links/links.json",
 "serverVmFlags": [],
 "userTimeout": 525600,
 "allowBrowserCaching": false,
 "serverLogLevel": "INFO",
 "enableLogCompression": true,
 "logRotationInterval": 0,
 "enableIPv6": true,
 "dartRuntimeManagerVmFlags": [],
 "javaRuntimeManagerVmFlags": [],
 "allowPasswordChanges": true,
 "keepCustomAssets": true,
 "linkManagerEnvironment": {},
 "timeHttpRequests": false,
```
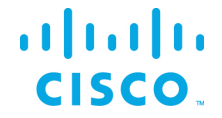

```
 "generatedCertificateSubject": "/C=US/ST=California/L=Oakland/O=DGLogik 
Inc./OU=Customers/CN=*",
   "enableCertificateGeneration": true,
   "alternativeBrokerUrl": null,
   "httpPathClassification": {},
   "corsProxyRules": "",
   "enableGit": false,
   "enableSingleSignOnServer": false,
   "maxQueueSize": 256,
   "ssoProviderUrl": null,
   "formatDg5": false,
   "allowedCorsRegexString": null,
   "loginAuditFileName": "audit.log",
   "loginAudit": false,
   "blockOutsideGuests": false,
   "brokerName": "broker-",
   "runBrokerInMain": true
}
```
In the following table, the default values are listed that are assumed by the server, if the parameter is not present in the server.json.

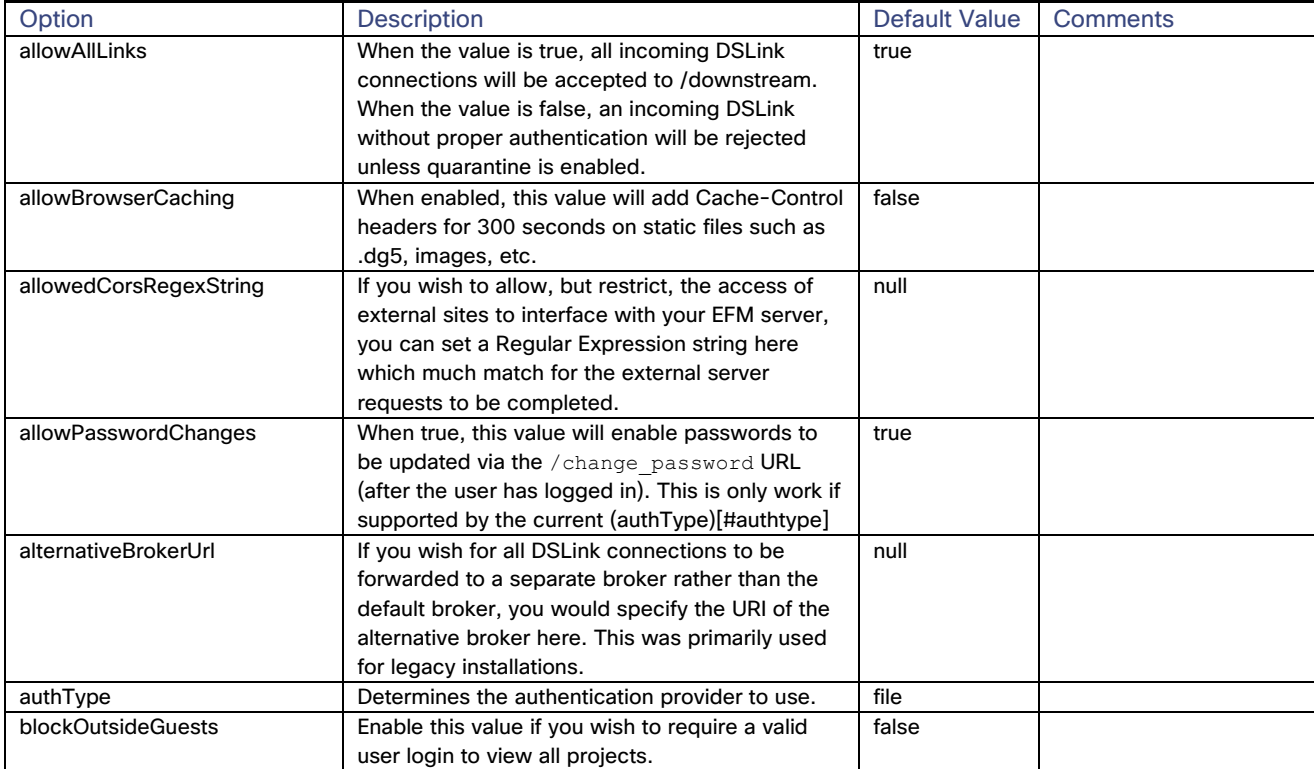

## $\frac{1}{2}$

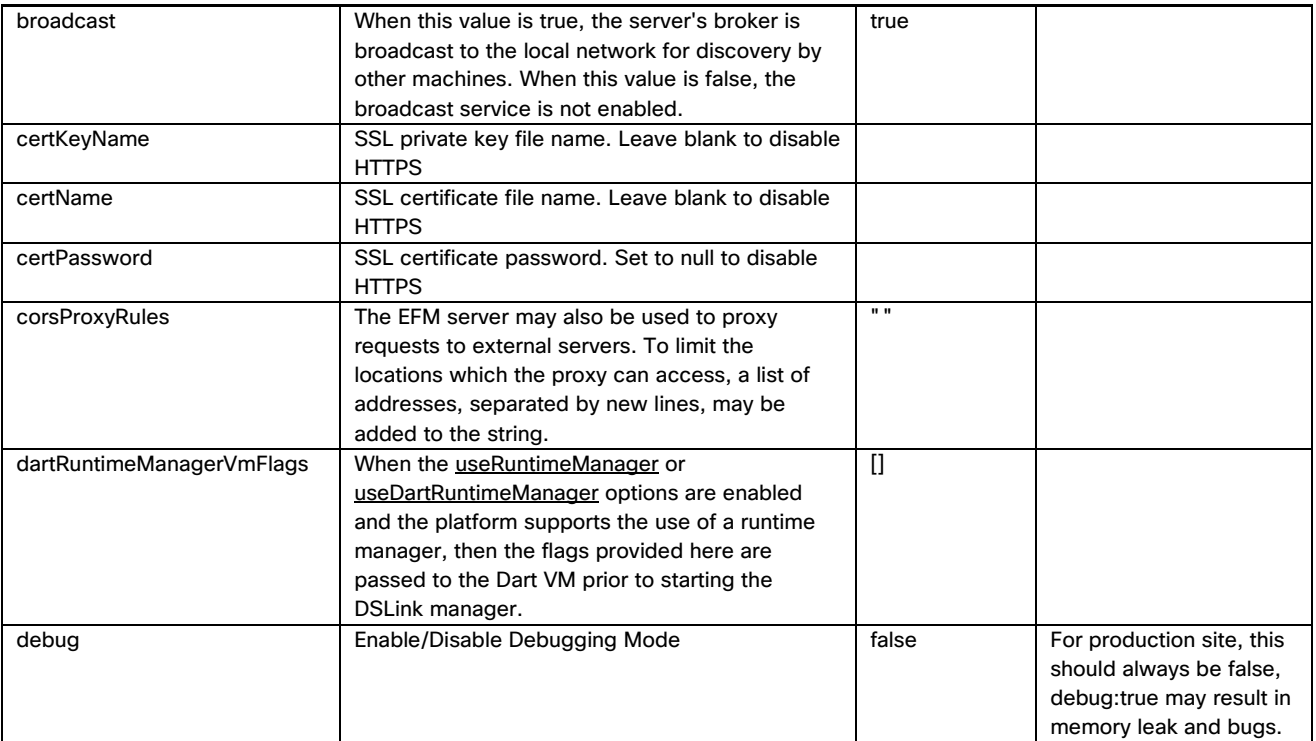

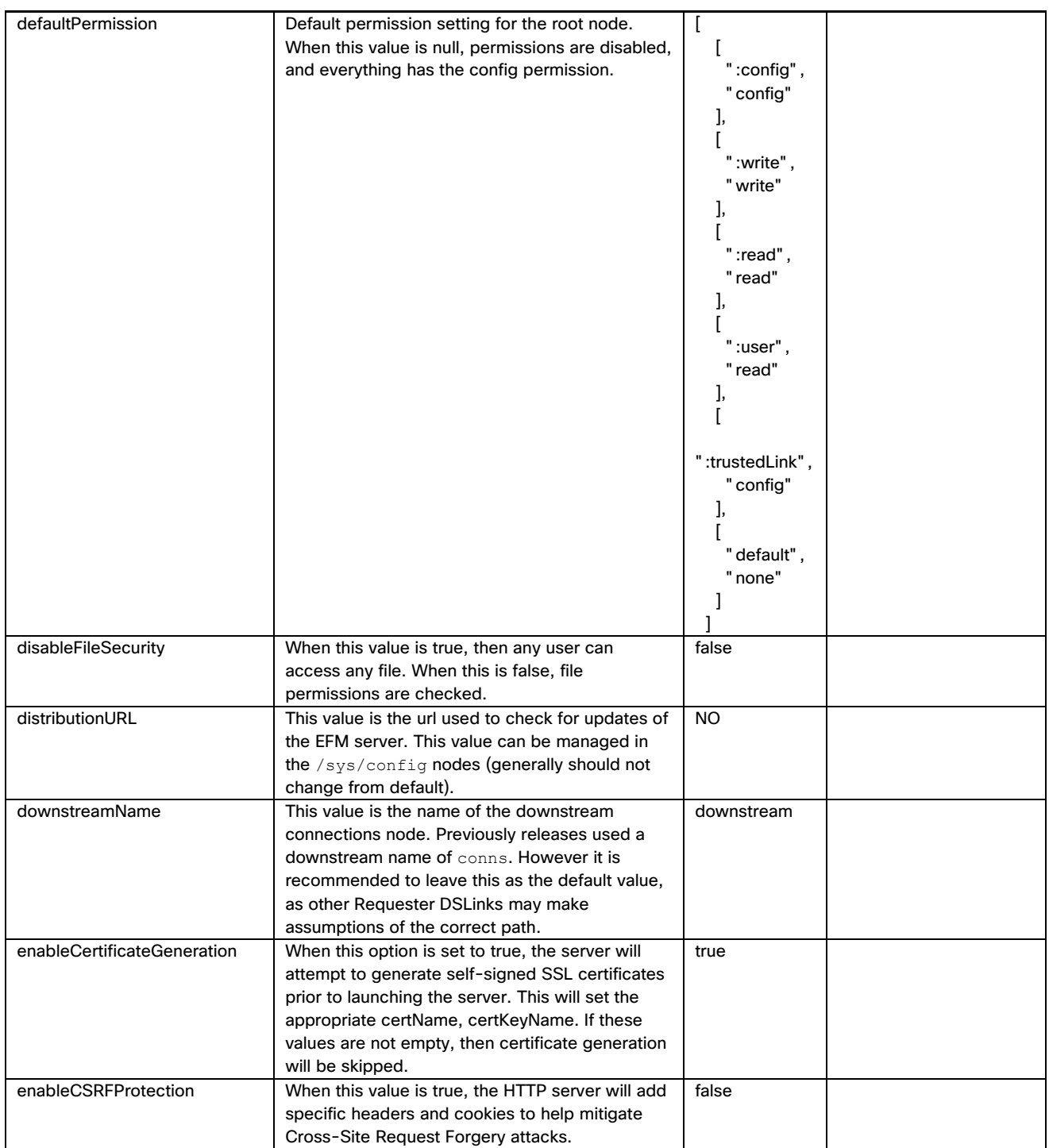

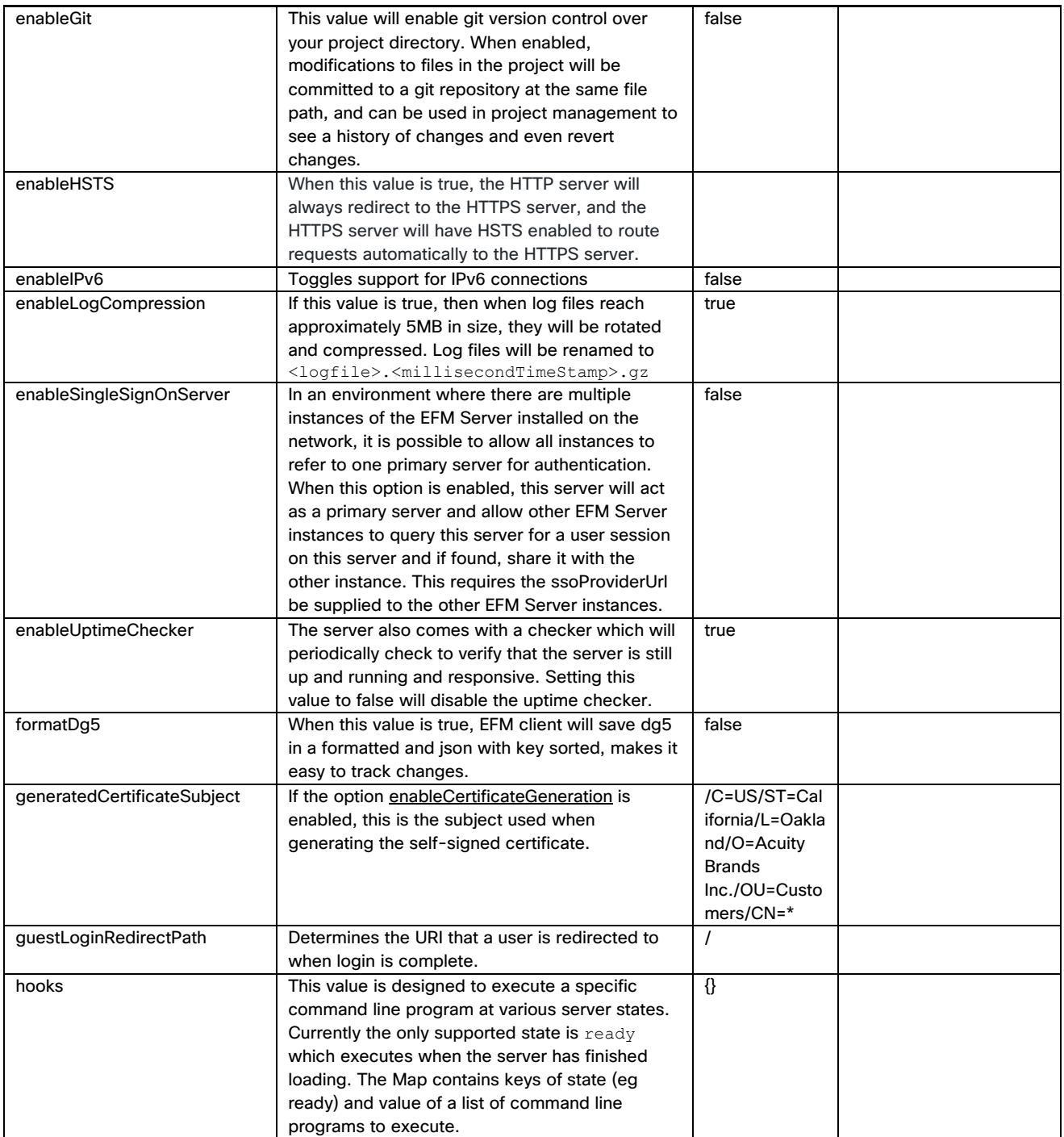

# $\frac{1}{2}$

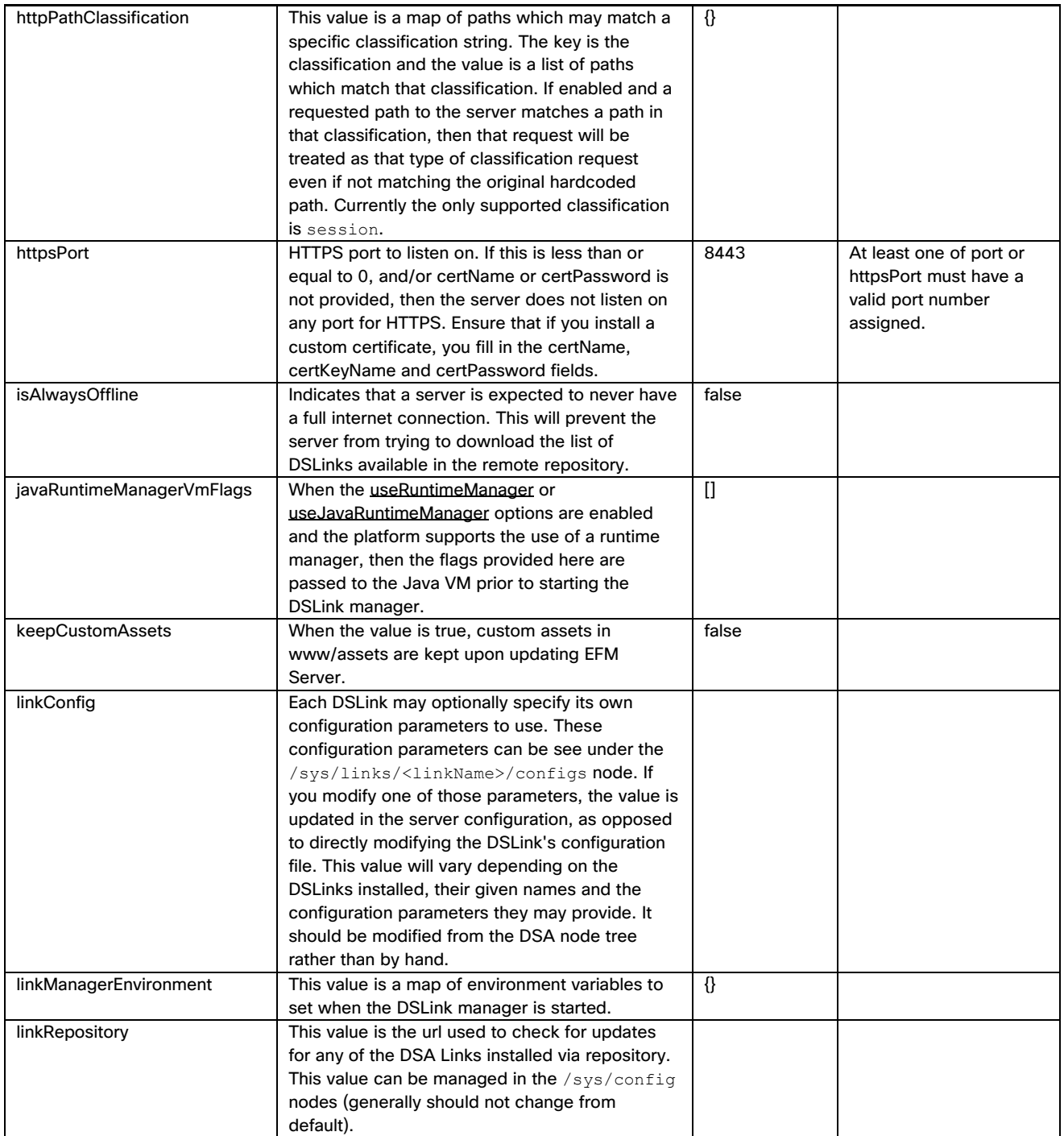

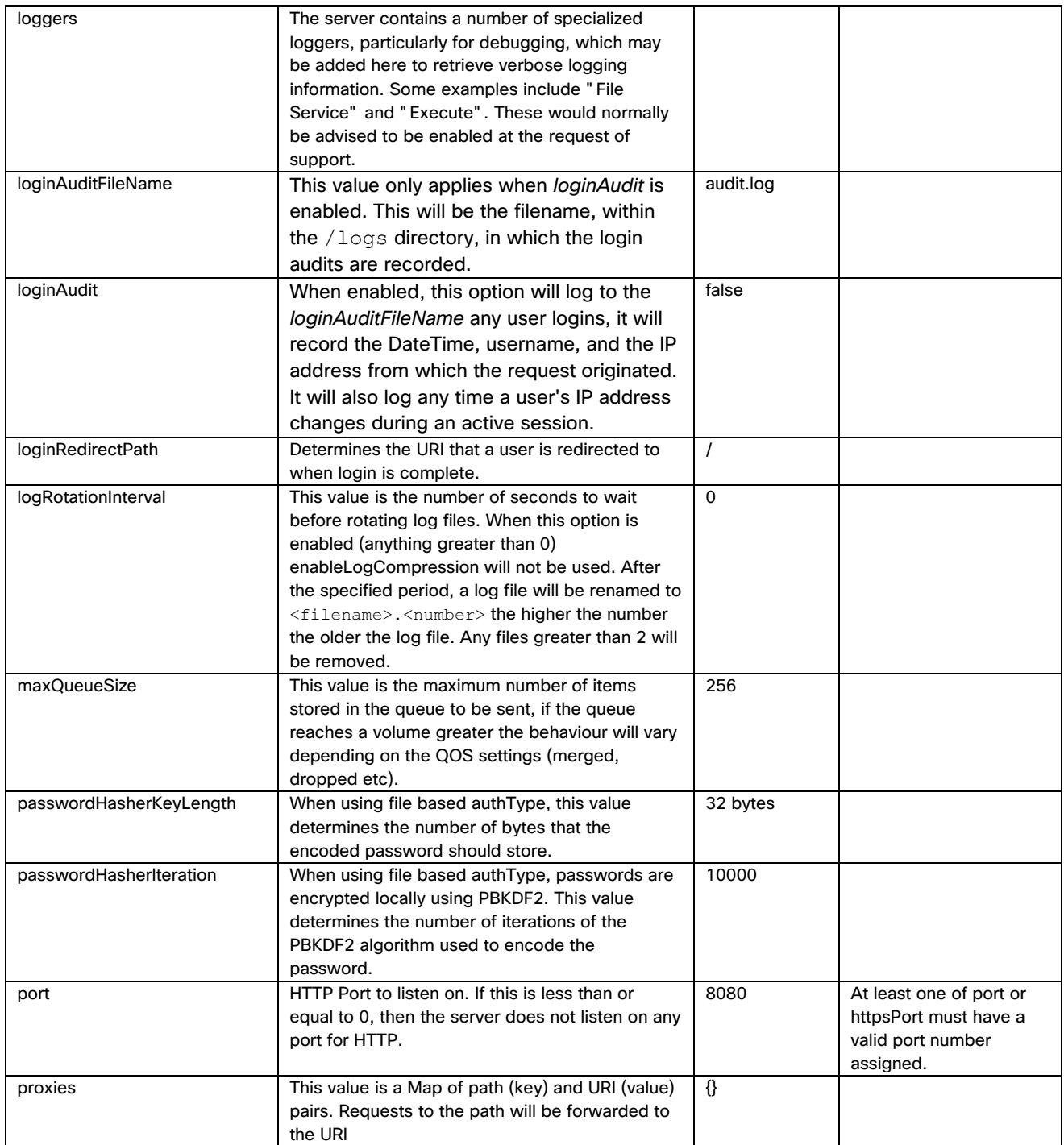

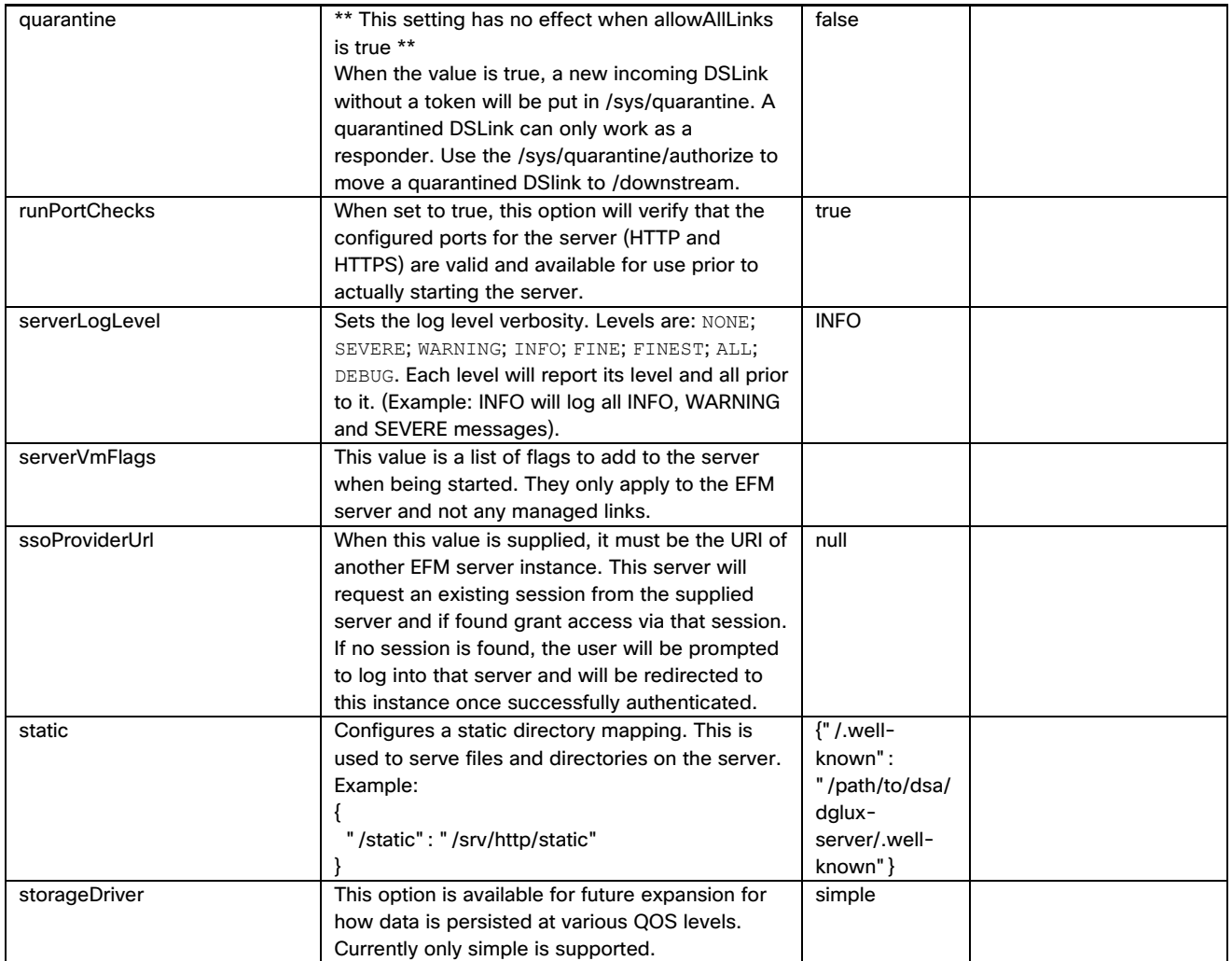

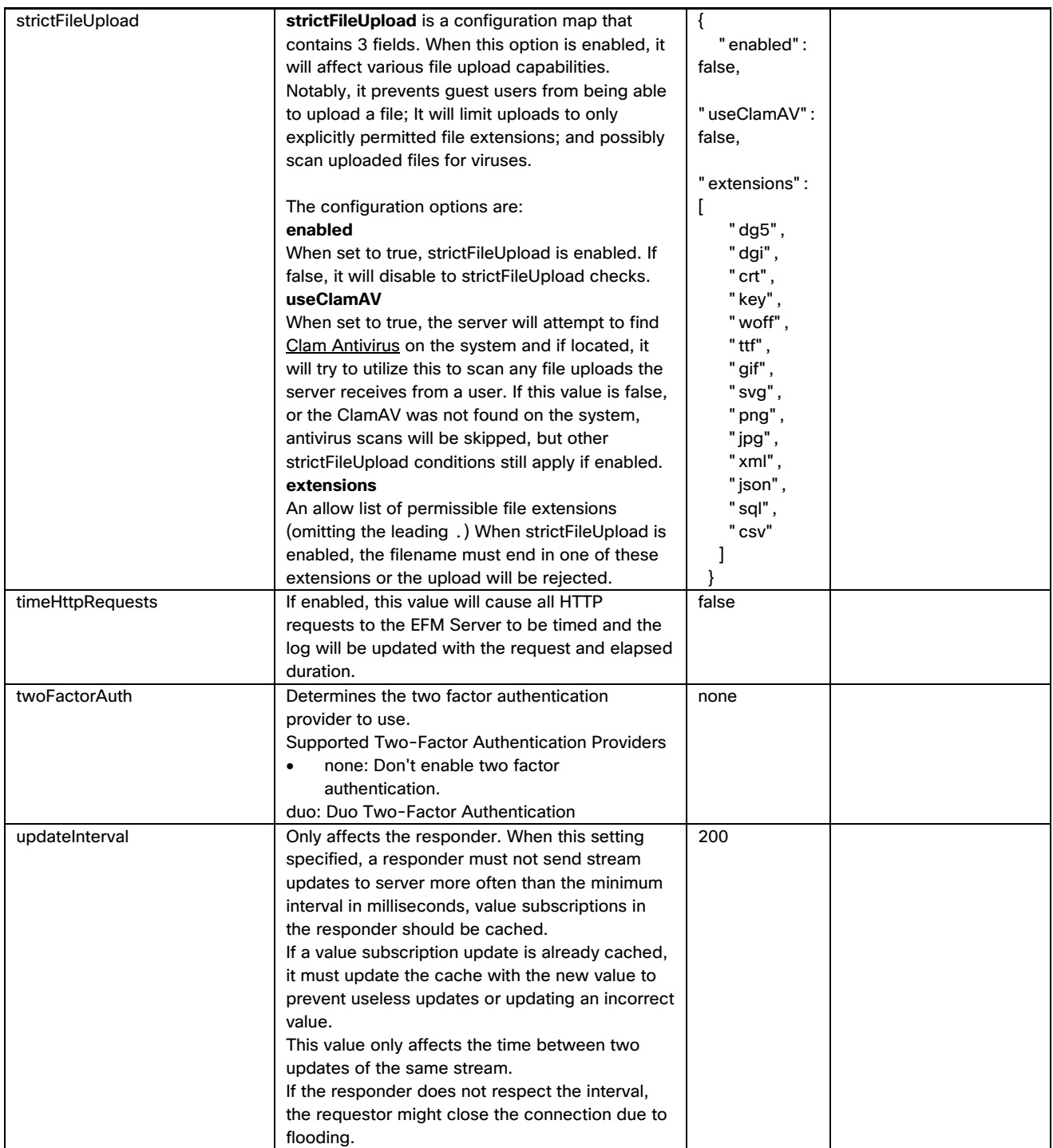

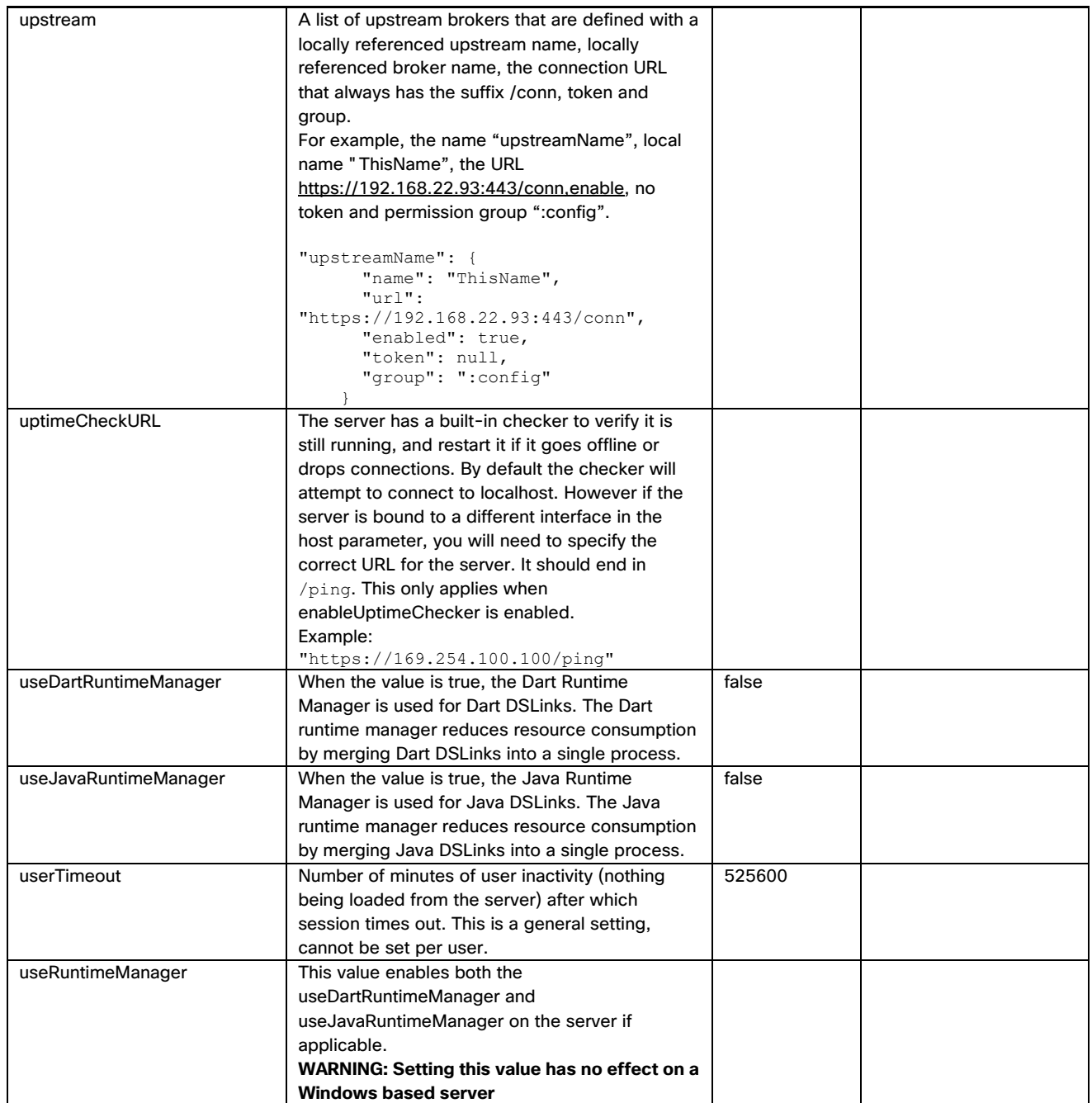

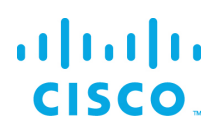

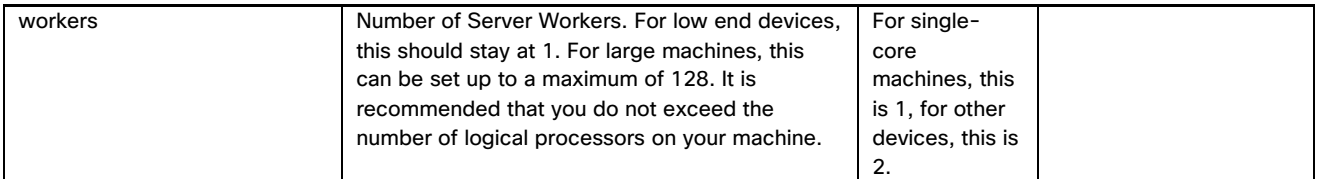

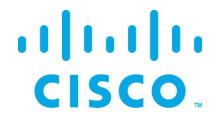

## <span id="page-31-0"></span>Obtaining documentation and submitting a service request

For information on obtaining documentation, submitting a service request, and gathering additional information, see the monthly *What's New in Cisco Product Documentation*, which also lists all new and revised Cisco technical documentation, at:

<http://www.cisco.com/en/US/docs/general/whatsnew/whatsnew.html>

Subscribe to the *What's New in Cisco Product Documentation* as a Really Simple Syndication (RSS) feed and set content to be delivered directly to your desktop using a reader application. The RSS feeds are a free service and Cisco currently supports RSS Version 2.0.

Cisco and the Cisco logo are trademarks or registered trademarks of Cisco and/or its affiliates in the U.S. and other countries. To view a list of Cisco trademarks, go to this URL: [www.cisco.com/go/trademarks.](http://www.cisco.com/go/trademarks) Third-party trademarks mentioned are the property of their respective owners. The use of the word partner does not imply a partnership relationship between Cisco and any other company.

Any Internet Protocol (IP) addresses and phone numbers used in this document are not intended to be actual addresses and phone numbers. Any examples, command display output, network topology diagrams, and other figures included in the document are shown for illustrative purposes only. Any use of actual IP addresses or phone numbers in illustrative content is unintentional and coincidental.